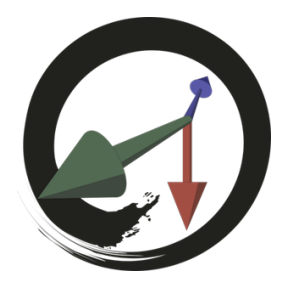

# **MARUI-PlugIn**

# サポートコミュニティ

# **MARIU\_UIコマンド**

MARUIユーザーインターフェイスの設定と機能にアクセスします。

# **-param (-p) <string> <string>**

現在のUIに固有のパラメータを設定する(またはクエリモードで取得する)。 このフラグはクエリ可能です (-a)。 現在使用されていません。

# **-available (-a) <string>**

お使いのPCでご希望のUIが利⽤可能かどうかをテストします。 現時点で利用可能な追加UIは、LeapMotionハンドトラッキング (キーワード: "leapmotion") だけです。

## **-clickdragthreshold (-cdt) <float>**

現実世界のミリメートルでのクリックとドラッグ間のしきい値。 このフラグはクエリ可能です (-g)。

# **-constraint (-con) <string> <string> <string> <string>**

制約条件を作る(または破棄する)。 制約条件に関するMARUIのドキュメントを参照してください。

# **-window (-win) <string> <string> <string>**

VRで表⽰する新しいウィンドウを作成します。 パラメータは<window title><Maya window id><command to open the window>です。

**-desktop (-dsk) <string>** デスクトップミラーの表示/非表示

**-keyboard (-kbd) <string>** VR キーボードの表示/非表示

# **-devicetranslation (-dt) <string>**

Mayaのシーン座標でVRデバイスの現在の変換を取得します。 このコマンドは、3つの浮動小数点 (x y z) の配列を返します。 使用可能なデバイスは次のとおりです。 左コントローラー ("cl", "leftController", "cursorLeft"), 右コントローラ ー ("cr", "rightController", "cursorRight"), ヘッドセット ("h", "HMD", "headset"). 例 float \$t[] = `MARUI\_UI -dt "rightController"`;

#### **-devicerotation (-dr) <string> <string>**

Mayaのシーン座標でVRデバイスの現在の回転を取得します。 このコマンドは、3つの浮動小数点 (x y z) の配列を返します。 最初のパラメータはデバイスです。 使⽤可能なデバイスは次のとおりです。 左コントローラー ("cl", "leftController", "cursorLeft"), 右コントローラ ー ("cr", "rightController", "cursorRight"), ヘッドセット ("h", "HMD", "headset"). 2番⽬のパラメータは、希望する 回転順序です。 可能な値は、 "xyz" "xzy" "yxz" "yzx" "zxy" "zyx"です。 例 float \$r[] = `MARUI\_UI -dr "rightController" "zxy"`;

#### **-layoutGetCurrent (-lgc) <string>**

指定されたVR /ユーザーインタラクションシステムの現状のUIレイアウト名を取得します。 使⽤可能なパラメータは、 "Rift"、 "Vive"、 "LeapMotion"です。

#### **-layoutSetCurrent (-lsc) <string> <string>**

特定のVR/ユーザーインタラクションシステム(最初のパラメーター)の現在のUIレイアウトを設定します。 使⽤可能なパラメータは、 "Rift"、 "Vive"、 "LeapMotion"です。 2番目のパラメータは、切り替えるレイアウトの名前です。 そのようなレイアウトが存在しない場合、その名前の新しいレイアウトが作成されます。

#### **-layoutRenameCurrent (-lrc) <string> <string>**

特定のVR /ユーザーインタラクションシステム(最初のパラメーター)の現在のUIレイアウトの名前を変更しま す。 使⽤可能なパラメータは、 "Rift"、 "Vive"、 "LeapMotion"です。 2番目のパラメータは、現在のレイアウトに適用する新しい名前です。

# **-layoutDeleteCurrent (-ldc) <string>**

特定のVR /ユーザーインタラクションシステムの現在のUIレイアウトを削除します。 使⽤可能なパラメータは、 "Rift"、 "Vive"、 "LeapMotion"です。

#### **-layoutsList (-ll) <string>**

1つのVR/ユーザーインタラクションシステムで現在、利用可能なレイアウトのリストを取得します。 使⽤可能なパラメータは、 "Rift"、 "Vive"、 "LeapMotion"です。

#### **-setmapping (-map) <string> <string> <string> <string>**

コントローラーボタンにウィジットを関連付けます。第1のパラメータは、VR /ユーザインタラクションシステ ムである。 使⽤可能なパラメータは、 "Rift"、 "Vive"、 "LeapMotion"です。 2番目のパラメータはコントローラ側(「左」または「右」)です。 3番目のパラメータは、ウィジットをマップするボタンです。 利用可能なボタンのリストについては、UIカスタマイズに関するMARUIのドキュメントを参照してください。 最後のパラメータは、ボタンに関連付けられるウィジットです。

#### **-getMappedWidget (-gmw) <string> <string> <string>**

現在UI上の特定のボタンに関連付けられているウィジットの名前を取得します。 第1のパラメータは、VR /ユーザインタラクションシステムである。 使⽤可能なパラメータは、 "Rift"、 "Vive"、 "LeapMotion"です。 2番目のパラメータはコントローラ側(「左」または「右」)です。 3番目のパラメータは、ウィジットをマップするボタンです。 利用可能なボタンのリストについては、UIカスタマイズに関するMARUIのドキュメントを参照してください。

## **-getMappedEvent (-gme) <string> <string> <string>**

現在使用されていません。

# **-getEventsList (-gel) <string>**

特定のVR /ユーザインタラクションシステムで使用可能な利用可能なボタン(ユーザインタラクションイベン

ト)のリストを取得します。 使⽤可能なパラメータは、 "Rift"、 "Vive"、 "LeapMotion"です。

# **-tool (-t) <string>**

現在のツールを設定/取得します。 使用可能なツールは、「選択」、「移動」、「回転」、「スケール」、「編集ピボット」、「オムニ」、「ポリ カット」、「レコーダーニット」です。 このフラグはクエリ可能です (-g)

## **-mode (-m) <string>**

現在のコンポーネントモードを設定/取得します。 使用可能なモードは、「オブジェクト」、「頂点」、「エッジ」、「フェイス」、および「uv」です。 このフラグはクエリ可能です (-q)。